## **PASO A PASO PARA ACCEDER A SERVICIOS MEDICOS ASEGURADORA SOLIDARIA A NIVEL NACIONAL**

## 1. Buscar en navegador [WWW.SOLIDARIA.COM.CO](http://www.solidaria.com.co/)

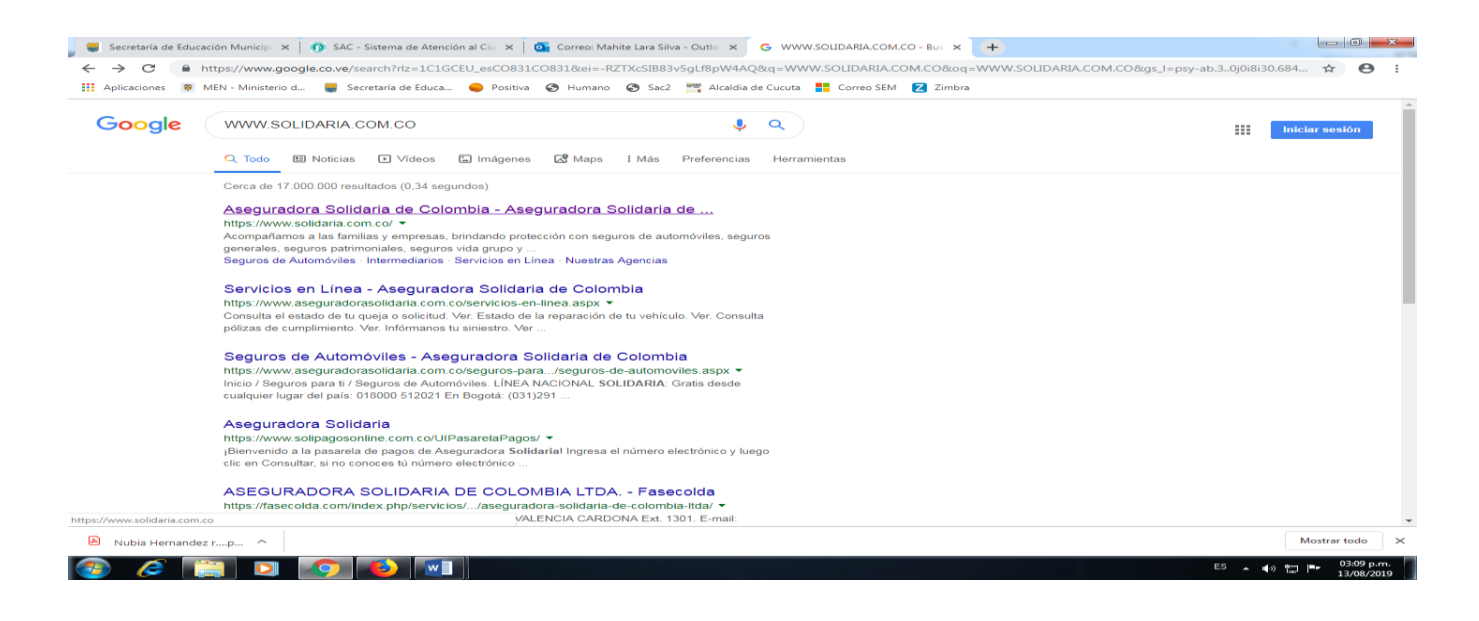

2. Click en la página y mostrara la siguiente plataforma.

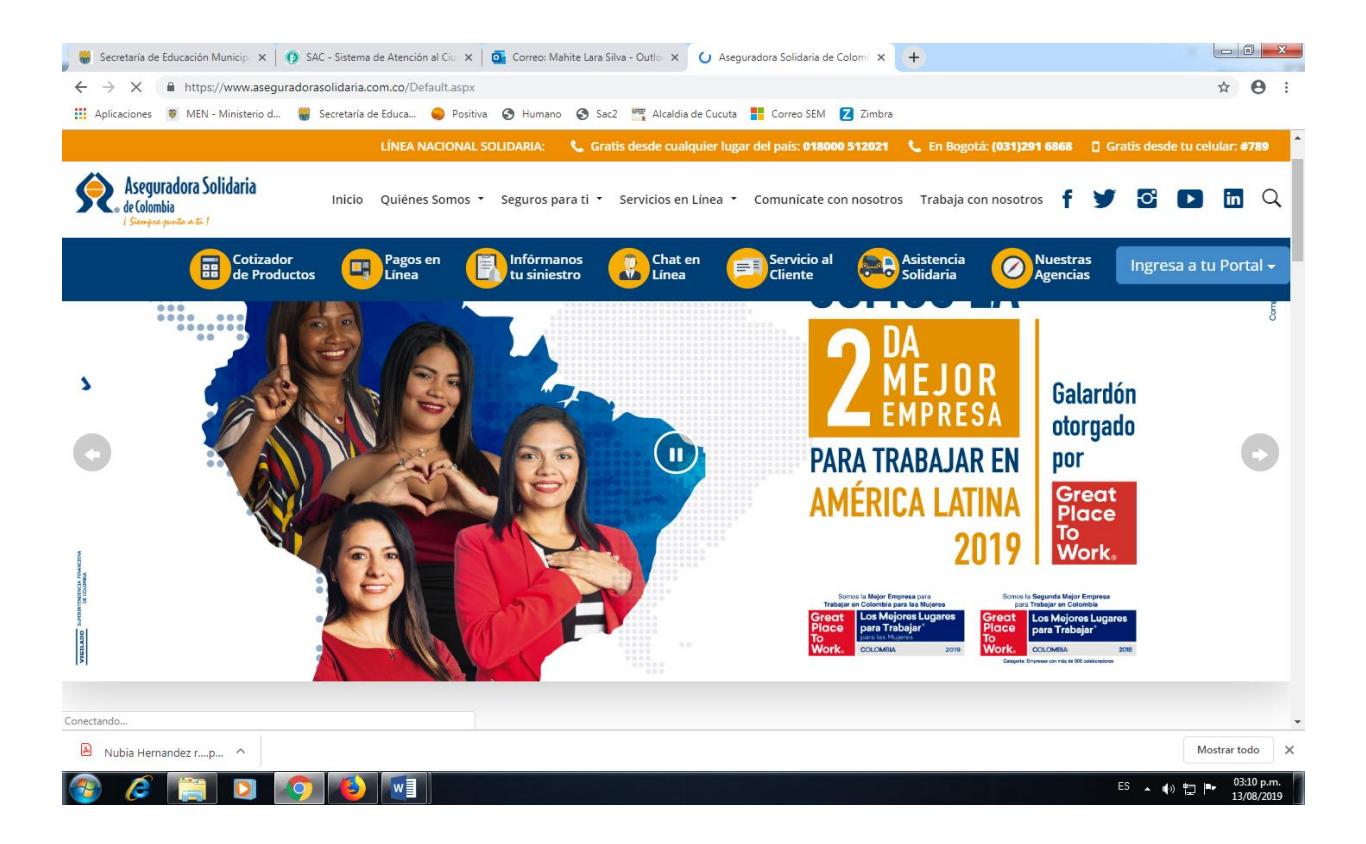

3. Buscar red clínica y hospitales en la parte de abajo de la página y dar click en consulta.

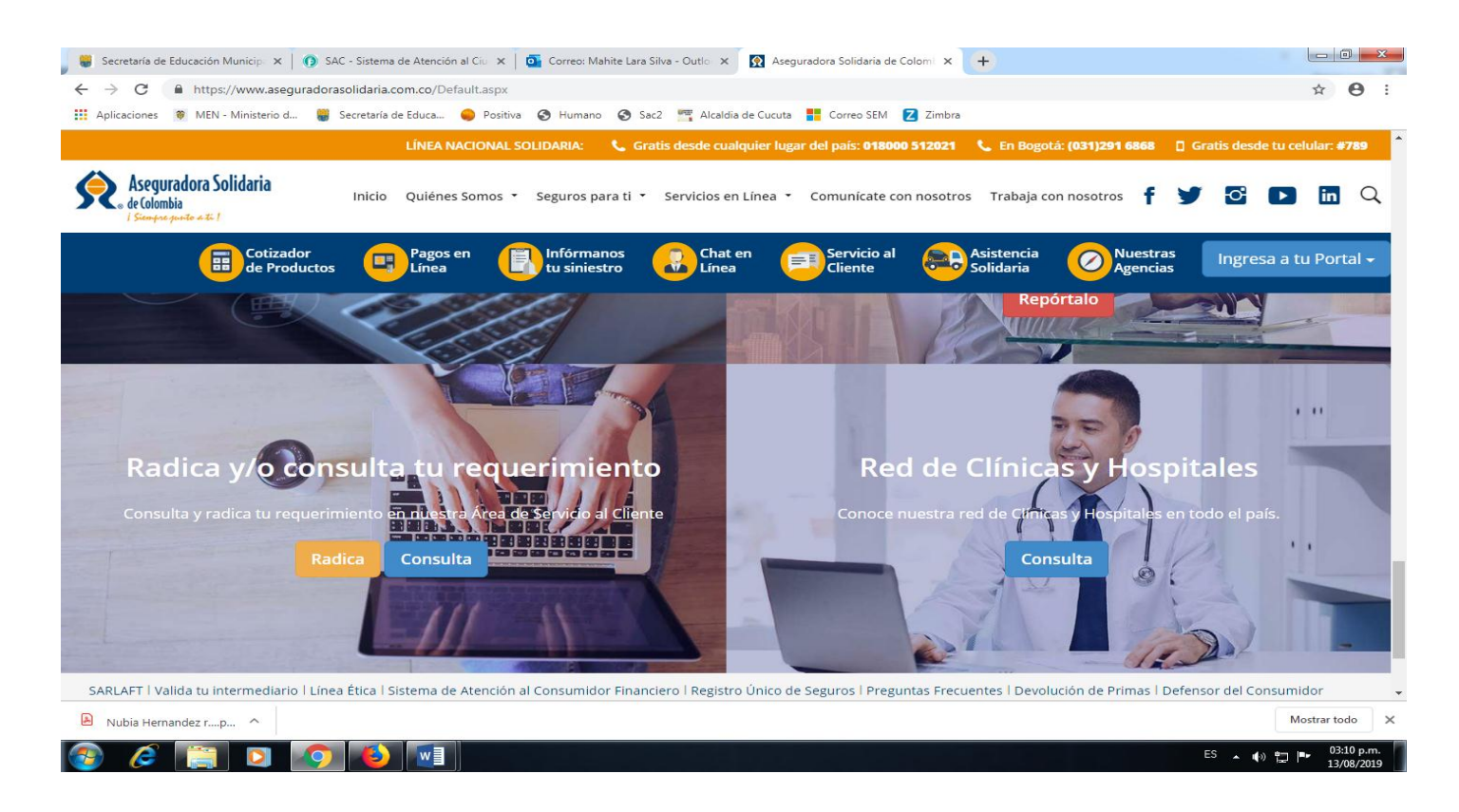

4. Se abrirá el siguiente Directorio Médico en el cual se seleccionara la información correspondiente al departamento y ciudad que se dirige, servicio que necesita y seleccionar IPS con la cual quiere ser atendido.

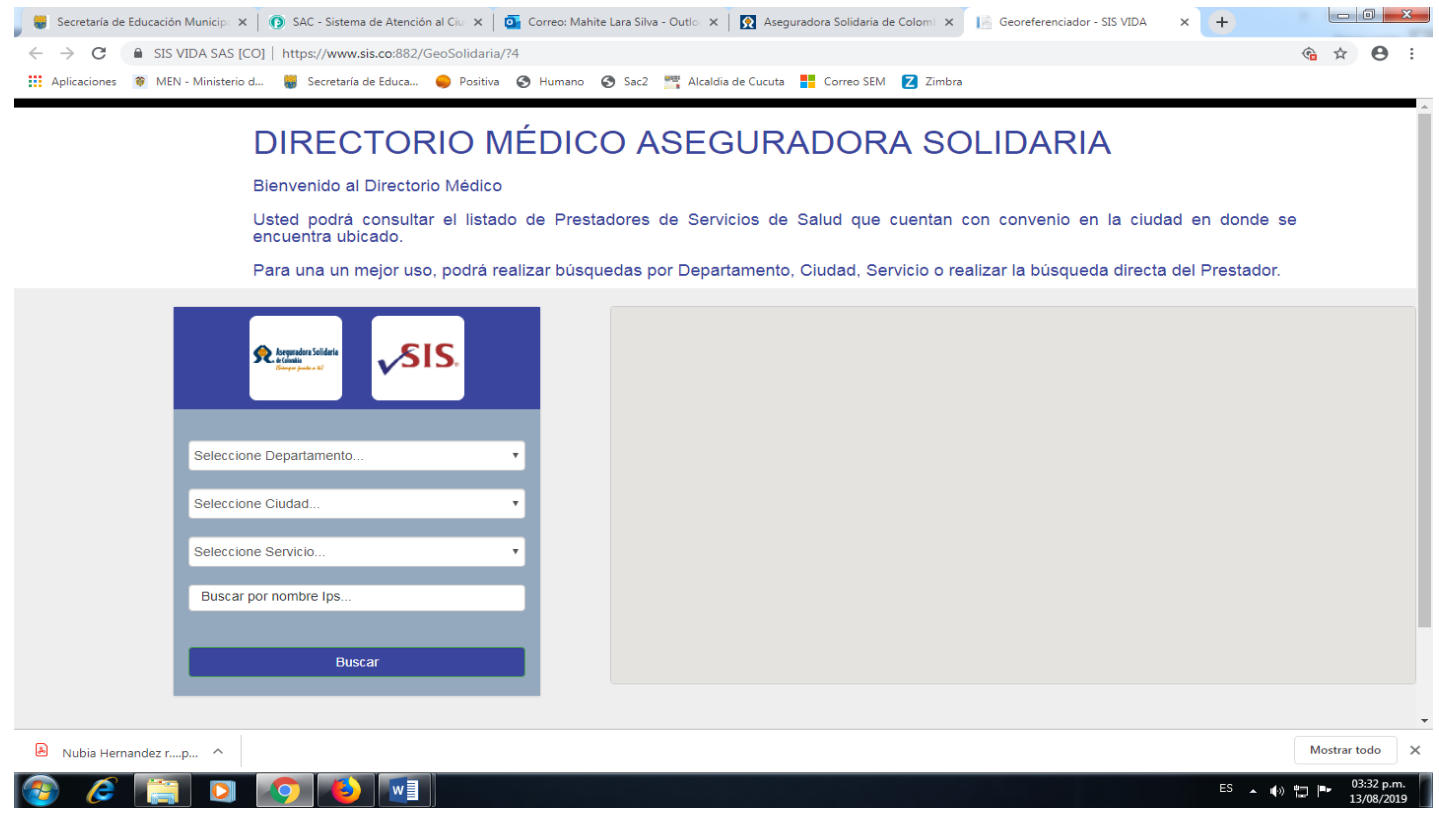

5. Dar click en buscar y aparecera un mapa con la ubicación

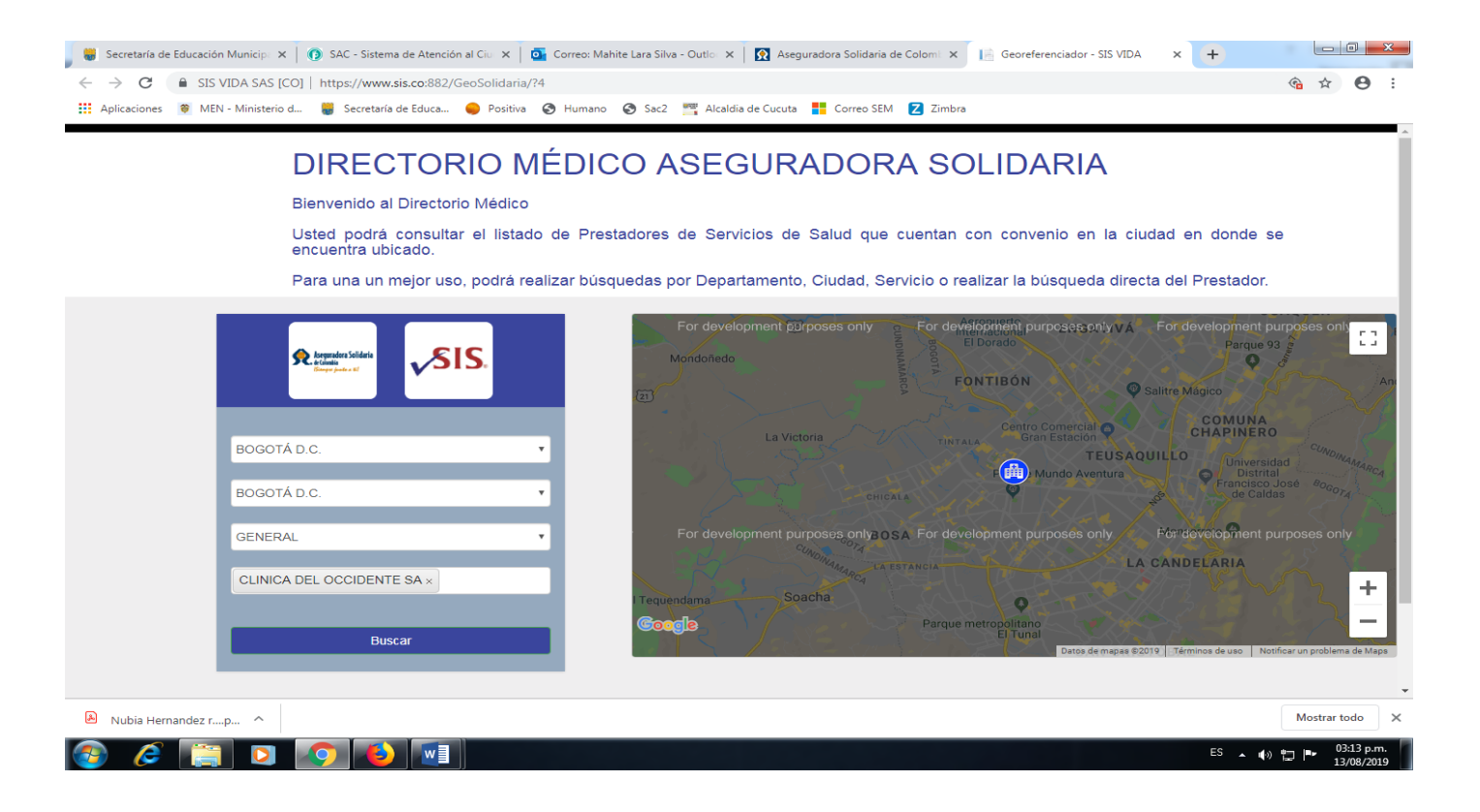

6. Dar click en la imagen del hospital y ahí nos dará toda la información correspondiente ( nombre, dirección, teléfono, correo)

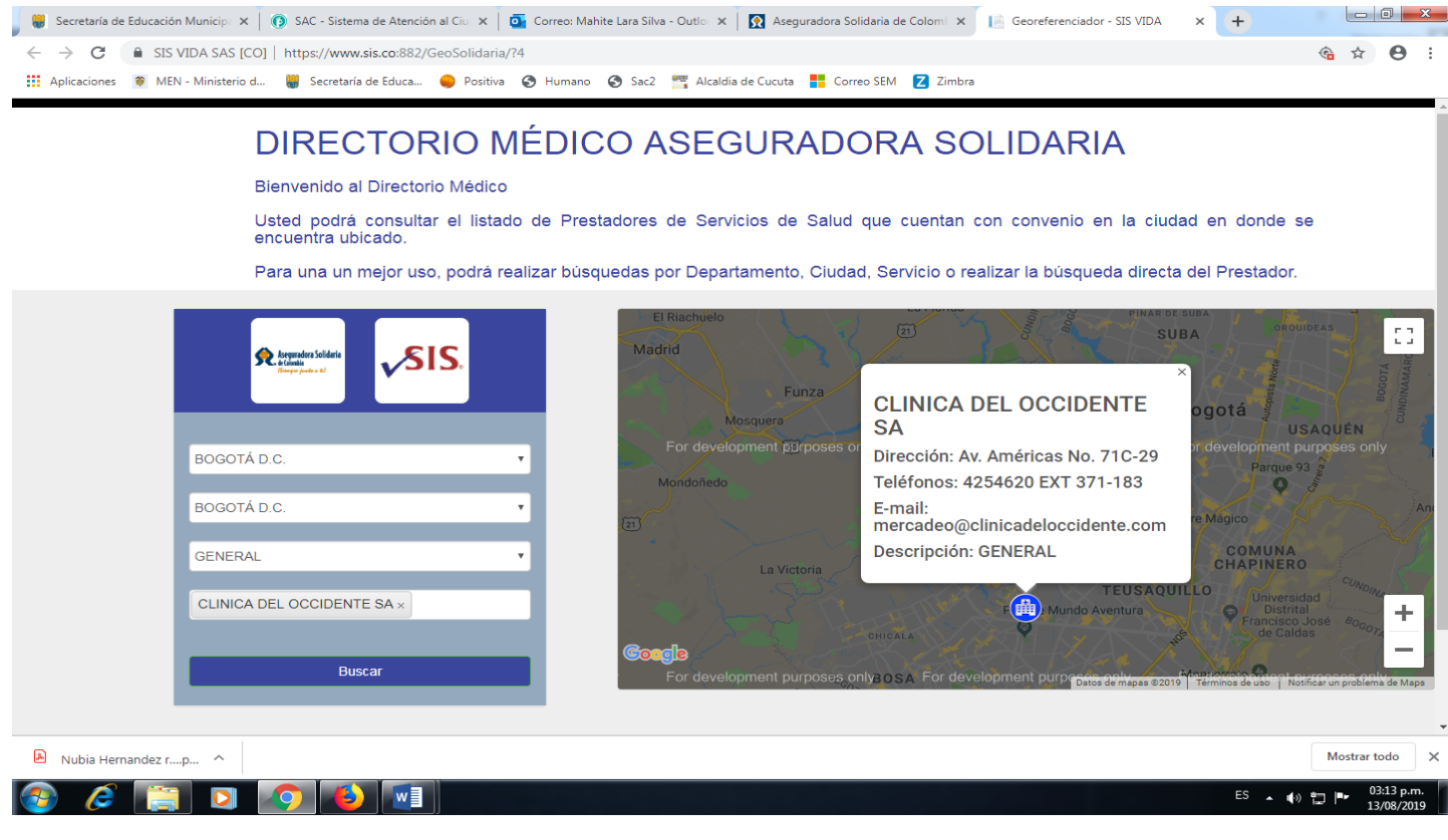